## **Dayforce Quick Tips for Employees**

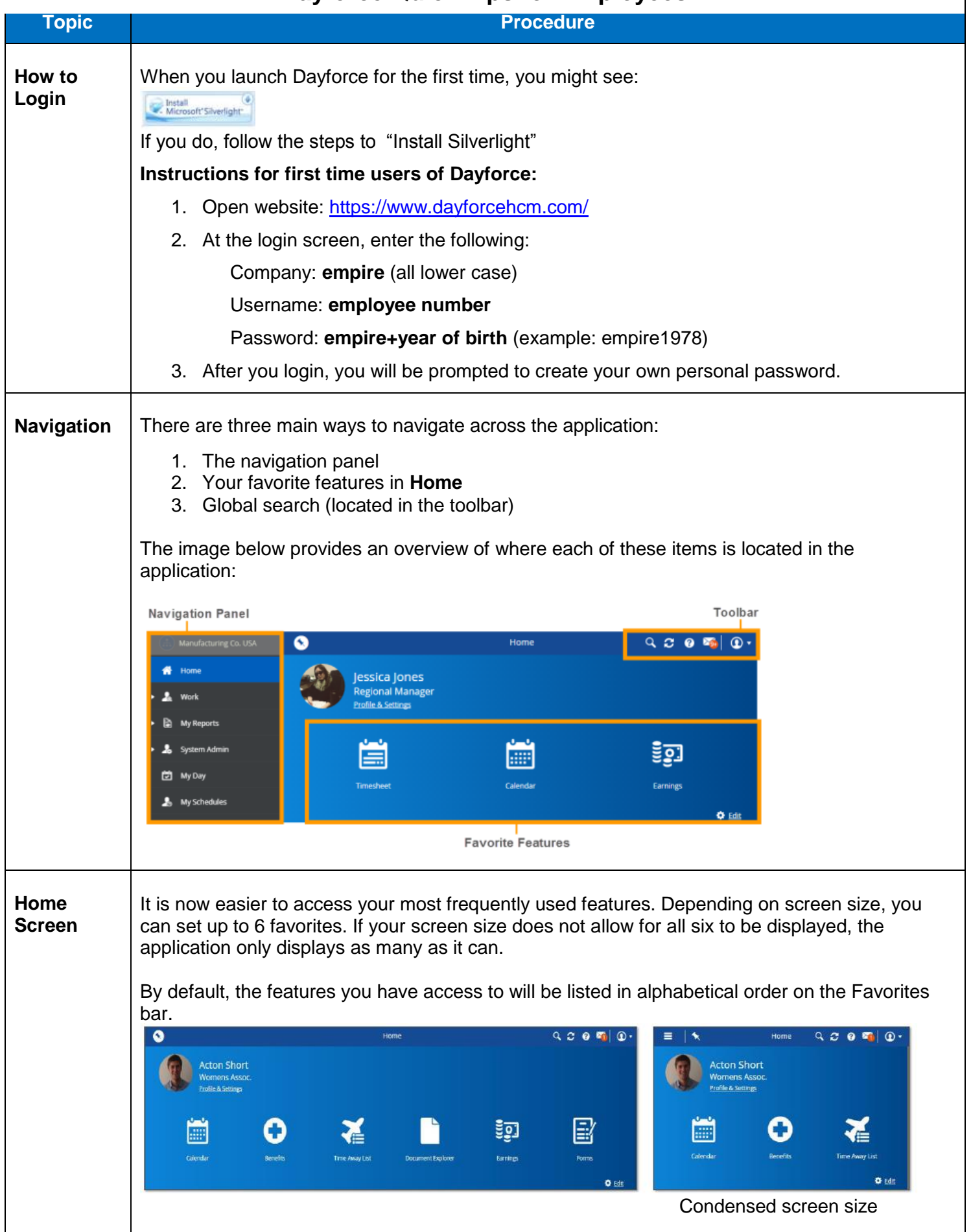

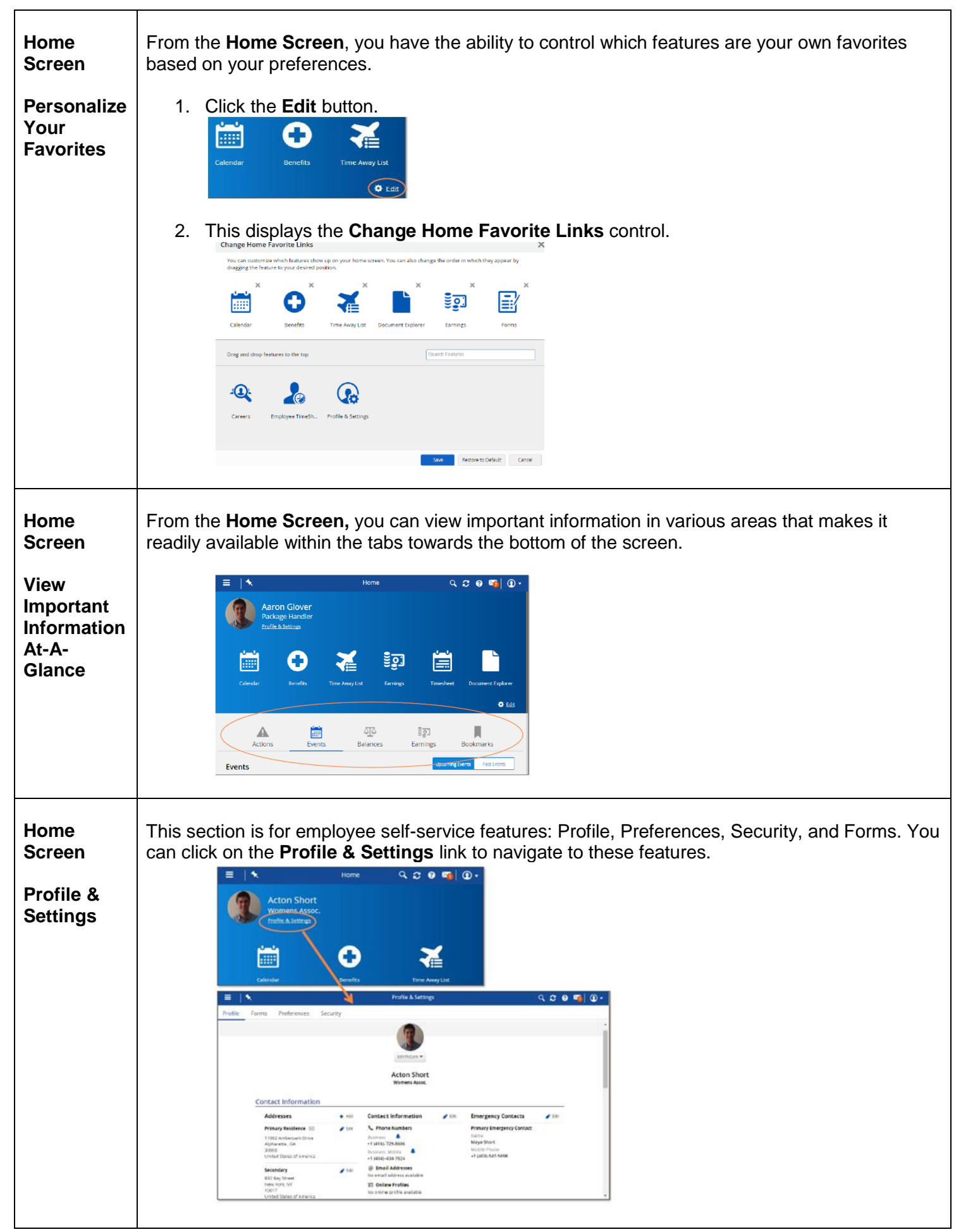

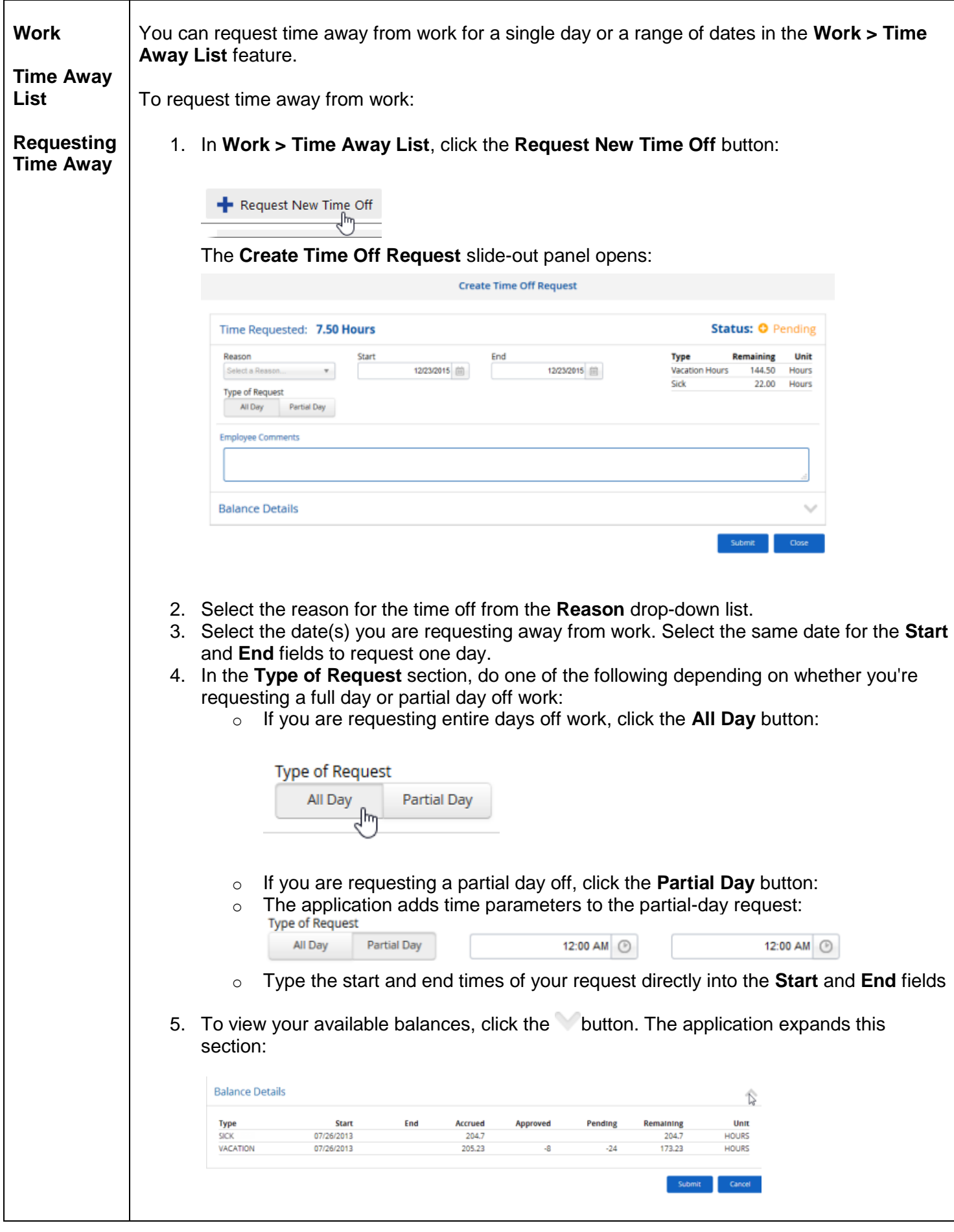

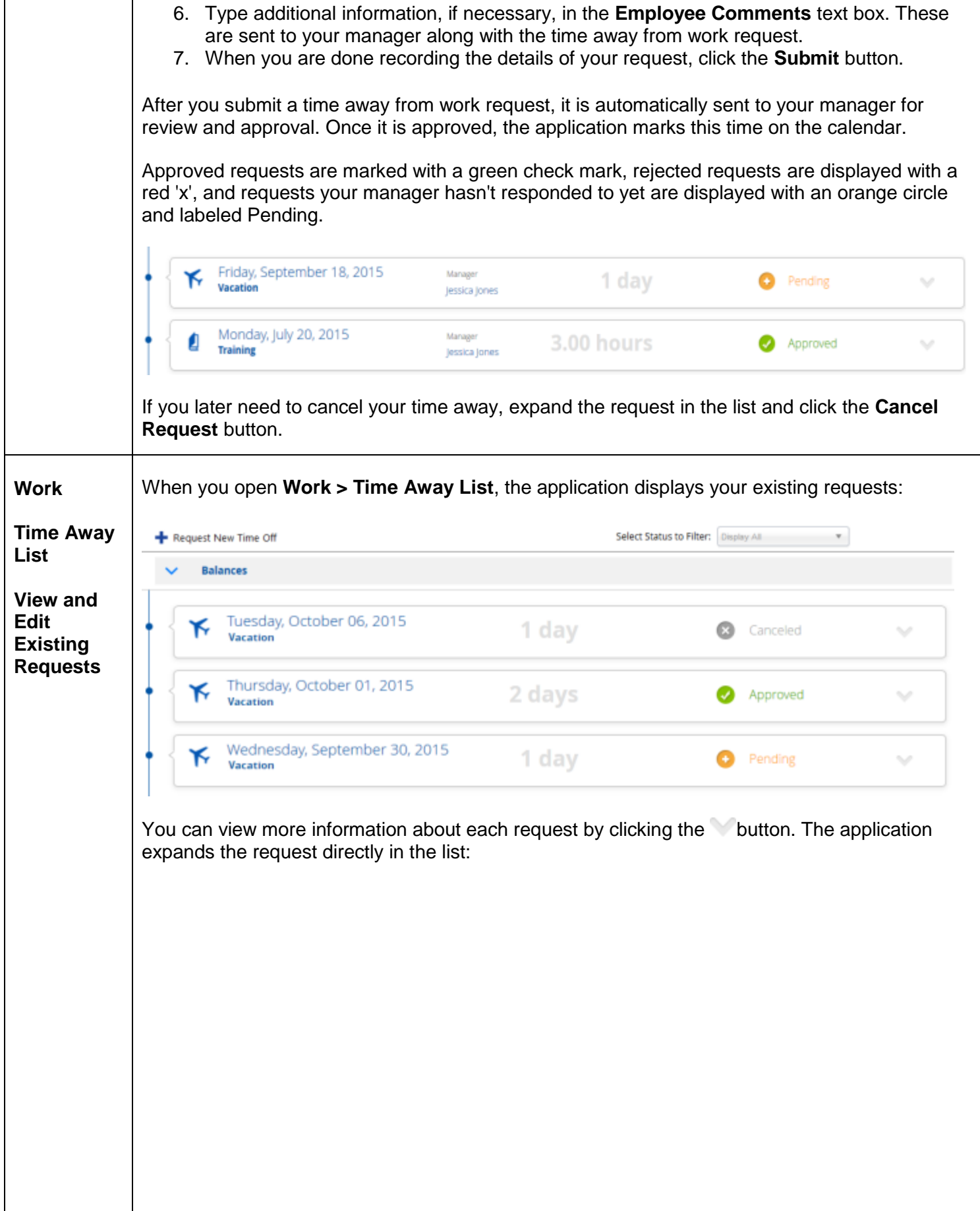

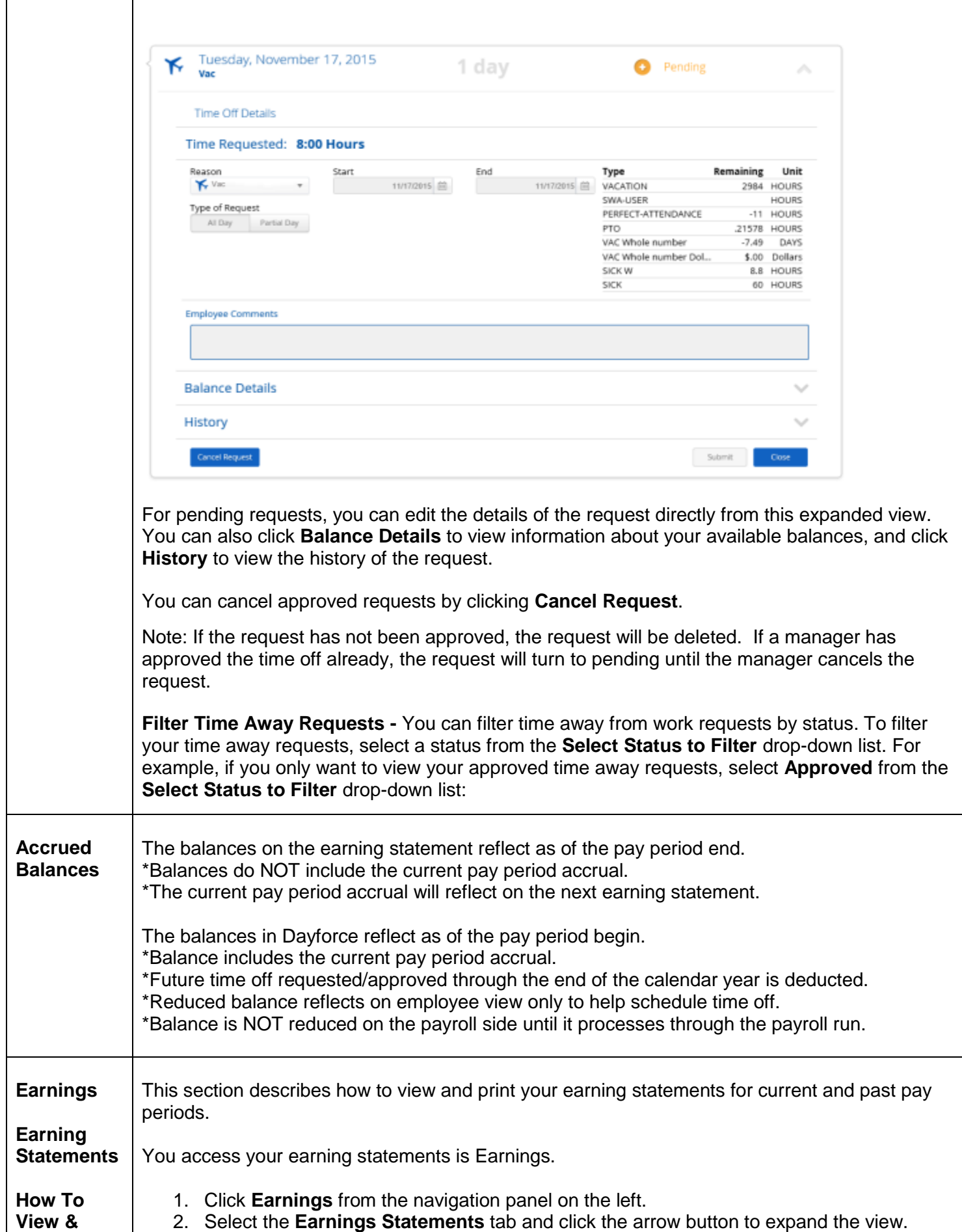

 $\Gamma$ 

T

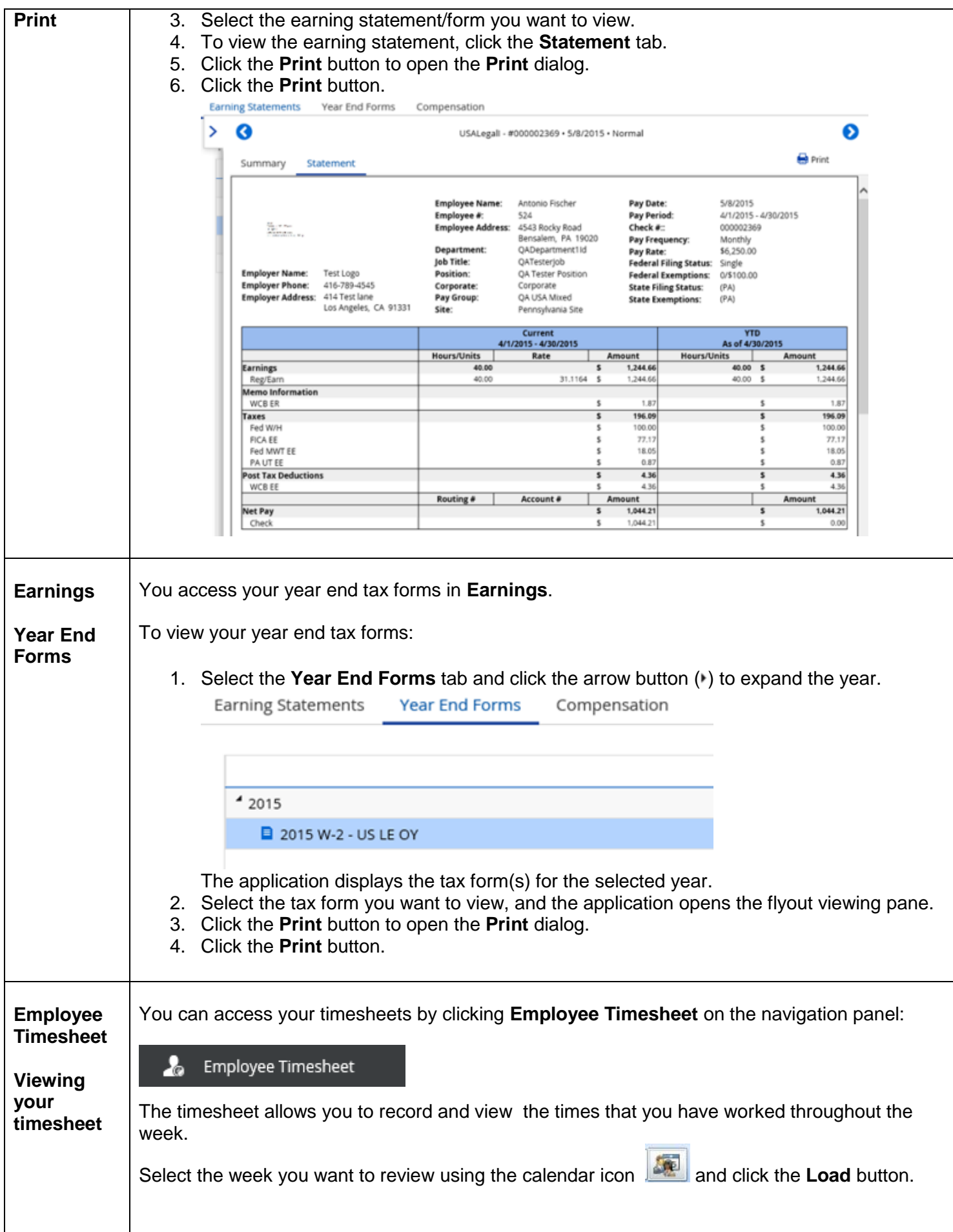

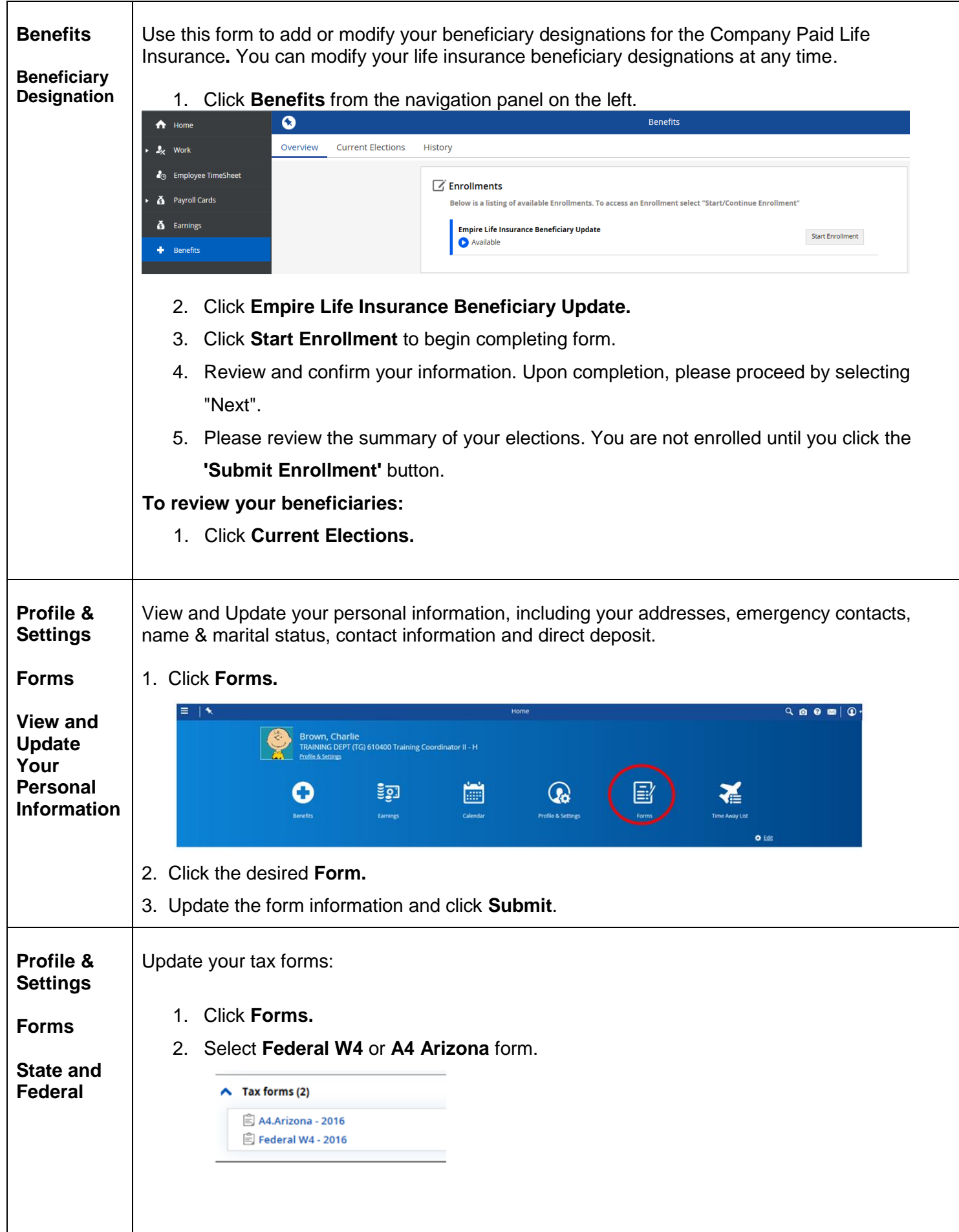

## **How to complete Federal W4 - 2015**

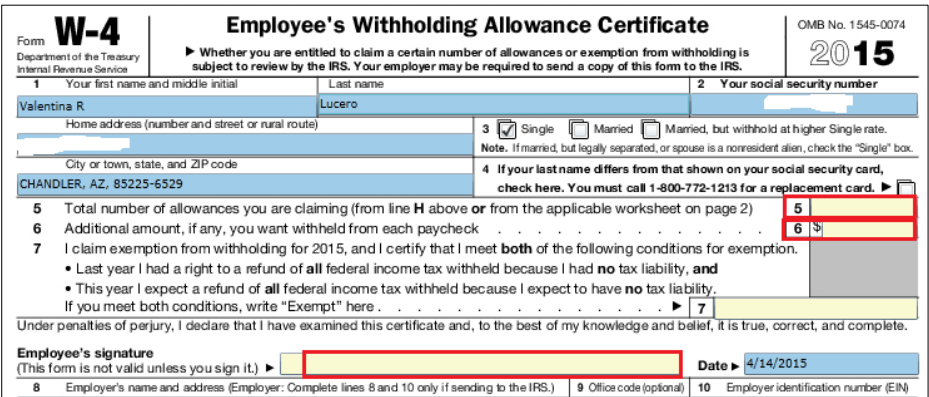

- Line number 5 enter total number of allowances.
- Line number 6 enter a dollar amount, additional if you want.
- Employee's signature type your name here.
- Click **Submit**.

## **How to complete A4 Arizona Form**

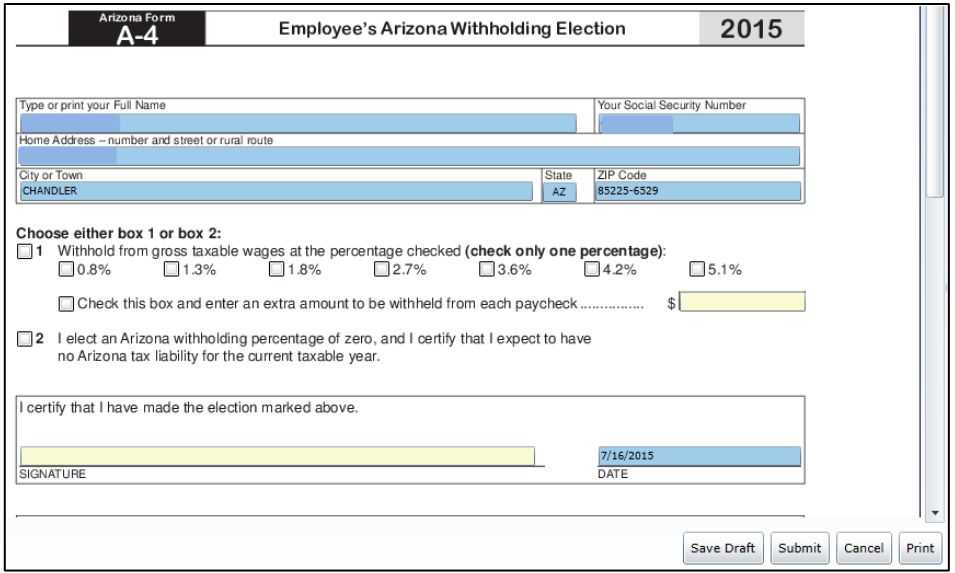

- Choose either box 1 or box 2, then chose a percentage.
- Signature type your name here.
- Click **Submit**.

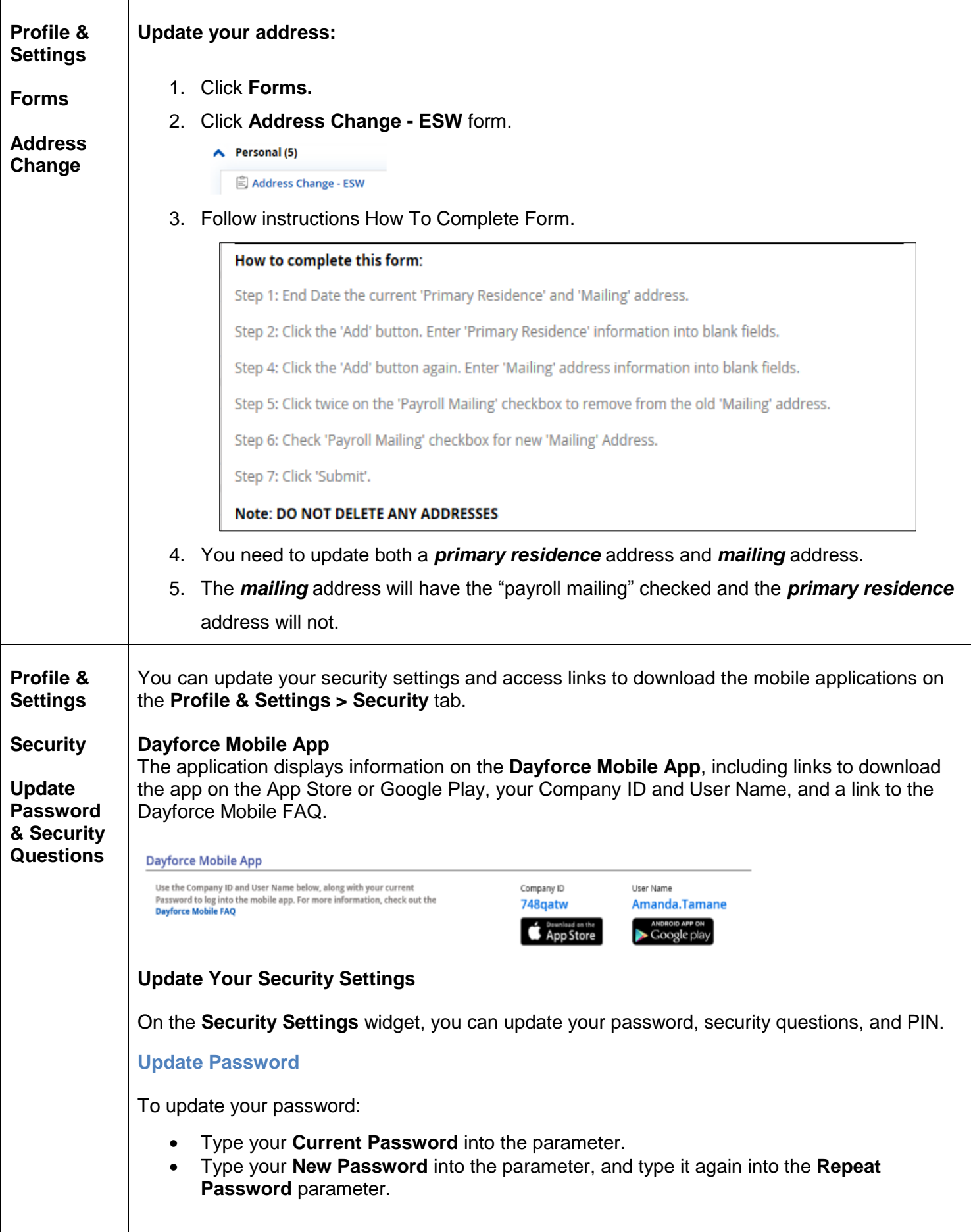

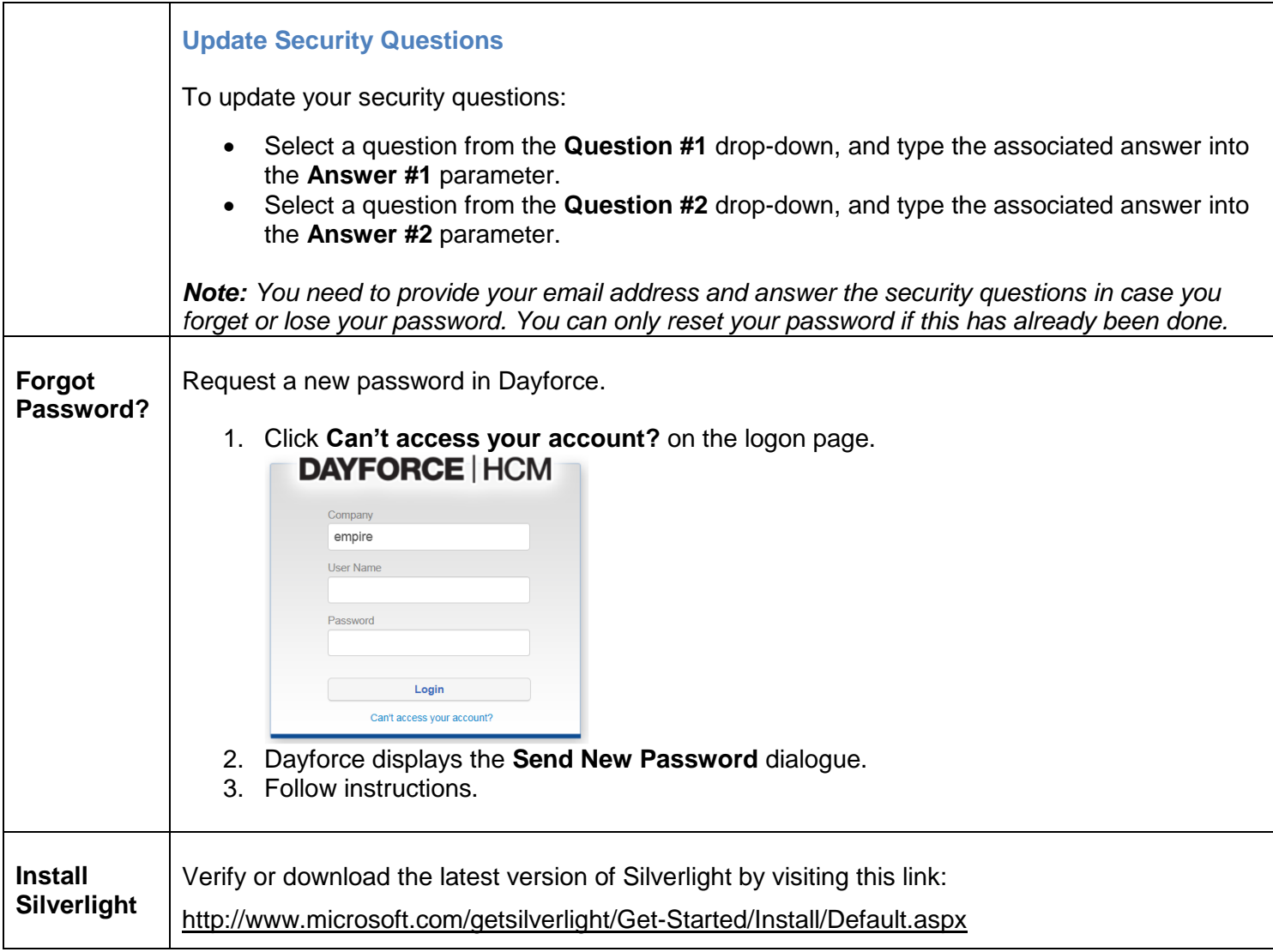